## Informații referitoare la admiterea la studii preuniversitare în România a românilor de pretutindeni pentru anul scolar 2024 - 2025

Avizat,

**INSPECTOR SCOLAR GENERAL,** Prof. dr. Luciana

Metodalogiei de școlarizare în învățământul preuniversitar aprobată prin ordin În conformitate cu prev OM nr. 4664/12.06.2024, comant de produtindeni au acces la studii preuniversitare în unități de învățământ de pe teritoriul României. Finanțarea studiilor se realizează prin bugetul Ministerului Educației.

Inspectoratul Scolar Județean Iași este desemnat să organizeze concursul pentru admiterea în învătământul preuniversitar de stat, învătământ liceal.

Modalitatea de admitere pentru anul școlar 2024-2025 va fi cu transmiterea dosarelor în modul exclusiv online, după cum urmează:

- Dosarele se transmit doar sub formă de fișiere informatice, conținând fișierul Excel editabil și scanarea actelor solicitate pentru înscrierea la concursul de admitere. Fisierele vor fi transmise doar la o adresă electronică o platformă dedicată acestui scop, care va fi comunicată pe site-ul http://www.isjiasi.ro/ (la secțiunea Admitere elevi din Republica Moldova), în data de 10 iulie 2024, la ora 8.
- Perioada transmiterii fisierelor este 10 iulie  $-17$  iulie 2024, în fiecare zi de la ora 8 până la ora 16.
- Toate dosarele transmise în această perioadă vor fi tratate egal ca nivel de prioritate în analizarea datelor.
- Până pe data de 10 iulie 2024, vor fi pregătite și scanate documentele solicitate. Toate fișierele scanate vor fi în formatul PDF (Portable Document Format). Fisierele pdf se pot obtine prin scanare cu un scanner dedicat sau cu telefonul mobil/tabletă (există tutoriale pe internet cu explicații în acest scop). Documentele dosarului trebuie scanate în format A4 sau inferior, astfel încât fișierul rezultat sa fie lizibil și, în același timp, să nu fie mai mare de 1 MB pentru 1 pagină scanată.

Aceste condiții vor fi respectate cu strictețe, altfel fișierele nu vor putea fi încărcate pe platforma dedicată înscrierii.

Dosarele trimise în format fizic (prin poștă/delegat/personal etc.) nu vor fi evaluate.

## Dosarul de înscriere se întocmește astfel:

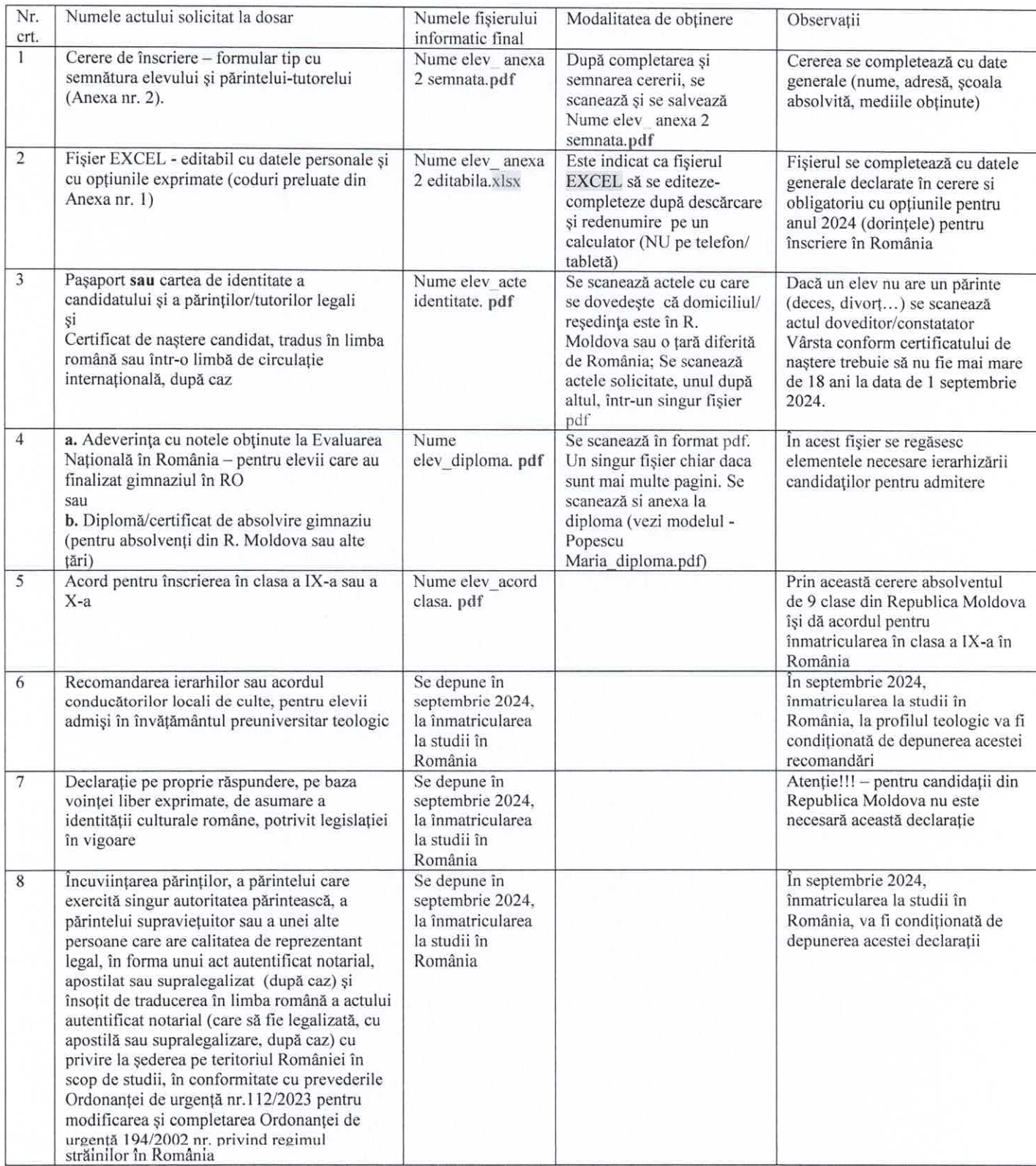

Dosarul de înscriere se încarcă pe platforma dedicată admiterii o singură dată. Transmiterea repetată a unui dosar duce la anularea tuturor dosarelor pentru persoana în cauză.

Calendarul admiterii:

Fisierele vor fi transmise doar la o adresă electronică / o platformă dedicată acestui scop, care va fi comunicată pe site-ul http://www.isjiasi.ro/ (la secțiunea Admitere elevi din Republica Moldova), în data de 10 julie 2024.

### 10 iulie – 17 iulie 2024 : înscrierea online a candidaților

22 iulie 2024: afișarea rezultatelor (http://www.isjiasi.ro (la secțiunea Admitere elevi din Republica Moldova) 23 - 26 iulie 2024: analiza și soluționarea contestațiilor și cazurilor speciale (frați, gemeni, tripleți), de către comisia de admitere de la Inspectoratul Scolar Județean Iași

29 iulie 2024: afișarea rezultatelor finale, după soluționarea cazurilor speciale - pe site-ul http://www.isjiasi.ro.

Pentru admiterea la studii preuniversitare în România a candidaților din Republica Moldova, Ucraina, Albania, Macedonia, Serbia, Ungaria si diaspora pentru anul scolar 2024 – 2025 va exista posibilitatea initierii unui apel telefonic la numarul : +40753031506, sau a transmiterii unui email la admiterediaspora@gmail.com - în perioada 1 iulie 2024 – 31 iulie 2024, în zile lucrătoare, de la ora 9 până la ora 12. Solicitarea lămuririlor la telefon sau pe email se face doar după ce candidatul/ părintele parcurge/citește toate fișierele și informațiile puse la dispoziție la http://www.isijasi.ro (la sectiunea *Admitere elevi din Republica Moldova*). Solicitările vor fi scurte, clare si punctuale.

### Completarea fisei de înscriere se face cu respectarea indicațiilor următoare :

Partea de date generale (nume, adresa, școala absolvită) se completează cu LITERE MARI,  $\frac{1}{2}$ LATINE. Se încarcă electronic o fotografie sau se lipește/capsează (înainte de scanare) care să se încadreze în chenarul de pe fișă

Se completează obligatoriu de către candidat toate celulele cu note/medii solicitate în fișă.  $\Phi_{\Phi}^{\Psi_{\Phi}}$ Completarea cu date false atrage după sine anularea concursului pentru candidații respectivi.

Optiunile se completează direct în fișierul Excel. Mare atenție la codurile din Anexa 1 - locuri  $\Phi_{\Phi}^{\Phi_{\Phi}}$ alocate pentru care NU se asigură cazare. Verificați atent dacă fișierul pregătit pentru încărcarea pe platforma de înscriere este salvat conform dorințelor candidatului.

Un absolvent de gimnaziu (8 clase) din România poate completa pe fișă doar coduri pentru clasa a  $\Phi_{\Phi}^{\Psi_{\Phi}}$ IX-a liceu.

Un absolvent de 9 clase din Republica Moldova poate completa pe fișă coduri pentru clasa a IX-a ؞ și/sau coduri pentru clasa a X-a în orice combinație și în conformitate cu declarația <Acord pentru înscrierea în clasa a IX-a sau a X-a >.

Trebuie avut în vedere faptul că repartizarea candidatului se face la primul cod la care aplicația ❖ informatică găsește un loc liber în momentul analizei opțiunilor completate de fiecare elev. Analiza fișelor se face în ordinea dată de locul ocupat în ierarhia admiterii.

Conform Ordinul Ministrului Educației nr. 6.154/31 august 2023 privind organizarea și desfășurarea admiterii în învățământul liceal pentru anul scolar 2024-2025 și a Ordinul Ministrului Educației nr. 4664/12.06.2024 privind aprobarea calendarului și a modului de desfășurare a admiterii candidaților din diaspora în învățământul din România pentru anul școlar 2024-2025, calculul mediei de admitere se face astfel:

1. pentru candidații cu Evaluarea Națională susținută în România (EN)

 $MA = MEN$ 

unde:

MEN – media generală obținută la Evaluarea Națională susținută de absolvenții clasei a VIII-a

2. pentru candidații cu studii gimnaziale în străinătate (MAG)  $MA = MAG$ unde: MAG = Media de Absolvire a Gimnaziului

#### Repartizarea computerizată se face separat în etapele:

Etapa I - vor fi repartizați candidații care au finalizat studiile gimnaziale în România, care doresc să fie admiși în învătământul liceal clasa a IX-a.

Etapa II – vor fi repartizati candidatii care au finalizat studiile gimnaziale în Republica Moldova sau în alte state care doresc să fie admiși în clasa a IX-a sau clasa a X-a de liceu. Atenție la dorințele exprimate și validate prin fișierul <Nume elev acord clasa.pdf>.

În cadrul fiecărei etape, candidații sunt ordonați descrescător după rezultatele scolare, adică de la cea mai mare medie de admitere până la cea mai mică. Admiterea computerizată începe repartizarea cu primul candidat din listă, la care este citit primul cod scris la optiunea nr. 1, analizează lista locurilor libere, constată că există loc liber la codul solicitat și îl repartizează la acel cod, scăzând totodată un loc la codul respectiv. Softul informatic trece la analiza opțiunilor pentru candidatul numărul 2, apoi la candidatul 3, 4, 5 ... și așa mai departe. Să presupunem că ajunge la candidatul numărul 53, la care consultă codul de pe prima pozitie, merge în lista locurilor libere la acel moment, constată că nu mai există niciun loc liber, se întoarce și citeste codul de la optiunea numărul 2, dacă la codul de la opțiunea numărul 2 mai există un loc liber repartizează candidatul la acel cod, dacă nu mai există loc liber, parcurge lista codurilor scrise pe fișă până în momentul când găsește un loc liber la una din opțiunile exprimate. În situația în care sunt citite toate codurile scrise pe fișă și nu se găseste niciun loc liber, atunci candidatul va fi nerepartizat din cauza numărului mic de optiuni de pe fișă.

## Precizări finale:

- Transmiterea dosarelor va fi urmată de primirea pe emailul dumneavoastră a confirmării de transmitere până la primirea confirmării poate dura de la câteva secunde la câteva minute;
- În cel mult 2 zile de la confirmarea transmiterii dosarului veti primi, de la un membru din comisia de admitere, pe emailul dumneavoastră, informații despre starea fișierelor transmise;
- Transmiterea repetată a unui dosar duce la anularea tuturor dosarelor pentru persoana în cauză;
- Prezentarea de date false atrage după sine anularea concursului pentru candidatul respectiv;
- Până la afișarea rezultatelor, candidații trebuie să aibă mereu telefonul în preajmă (cu numărul completat pe fișa de înscriere), să consulte zilnic contul de email scris la datele de contact (verificare și în <spam>);
- Actele originale, după care s-au făcut fișiere PDF, se depun la începutul anului școlar la unitatea unde elevul este admis:
- Pentru informații suplimentare referitoare la cazare, bibliografia pentru proba de verificare a cunoștințelor de limbă străină, bibliografia pentru proba de aptitudini la vocațional, data susținerii acestor probe se va lua legătura direct cu unitatea unde este admis elevul;

## Fișiere utile și de completat cu date - necesare la încărcarea dosarului de admitere, în 10-17 iulie 2024 :

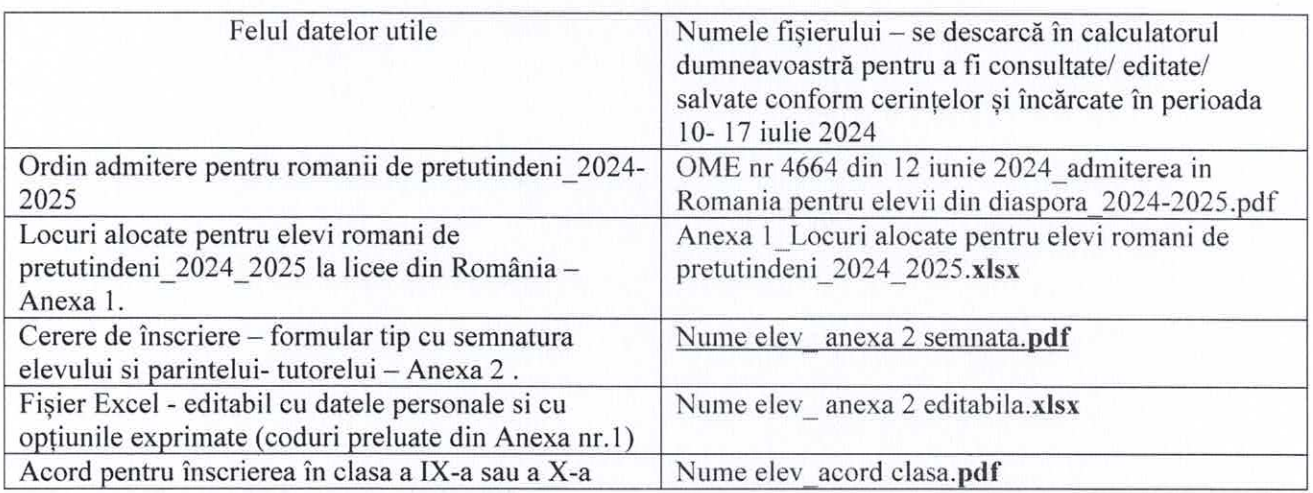

Fișierele pot fi descărcate prin mișcarea mouse-ului peste numele acestuia, click stânga și alegerea locului (folderului) din calculatoruldumneavoastră.

# Modele de fișiere:

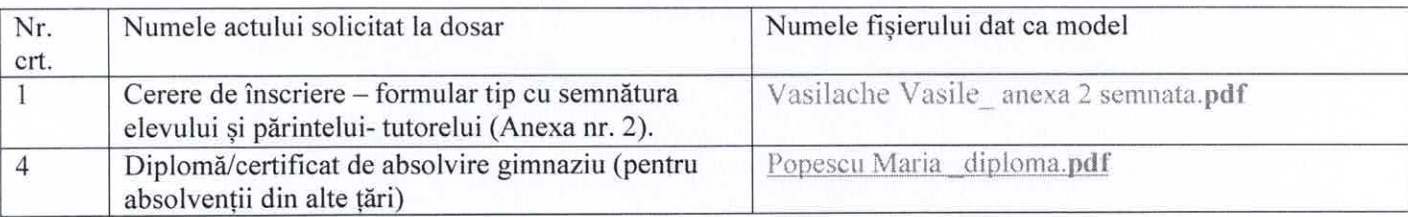

Întocmit,<br>Informatician Villy Busuioc

FA